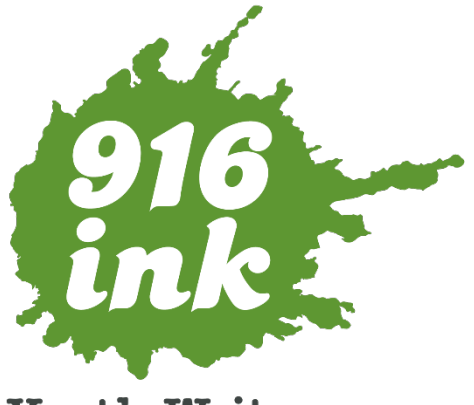

**Youth Writers** 

# 916 Ink Style Guide

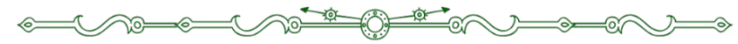

## TABLE OF CONTENTS

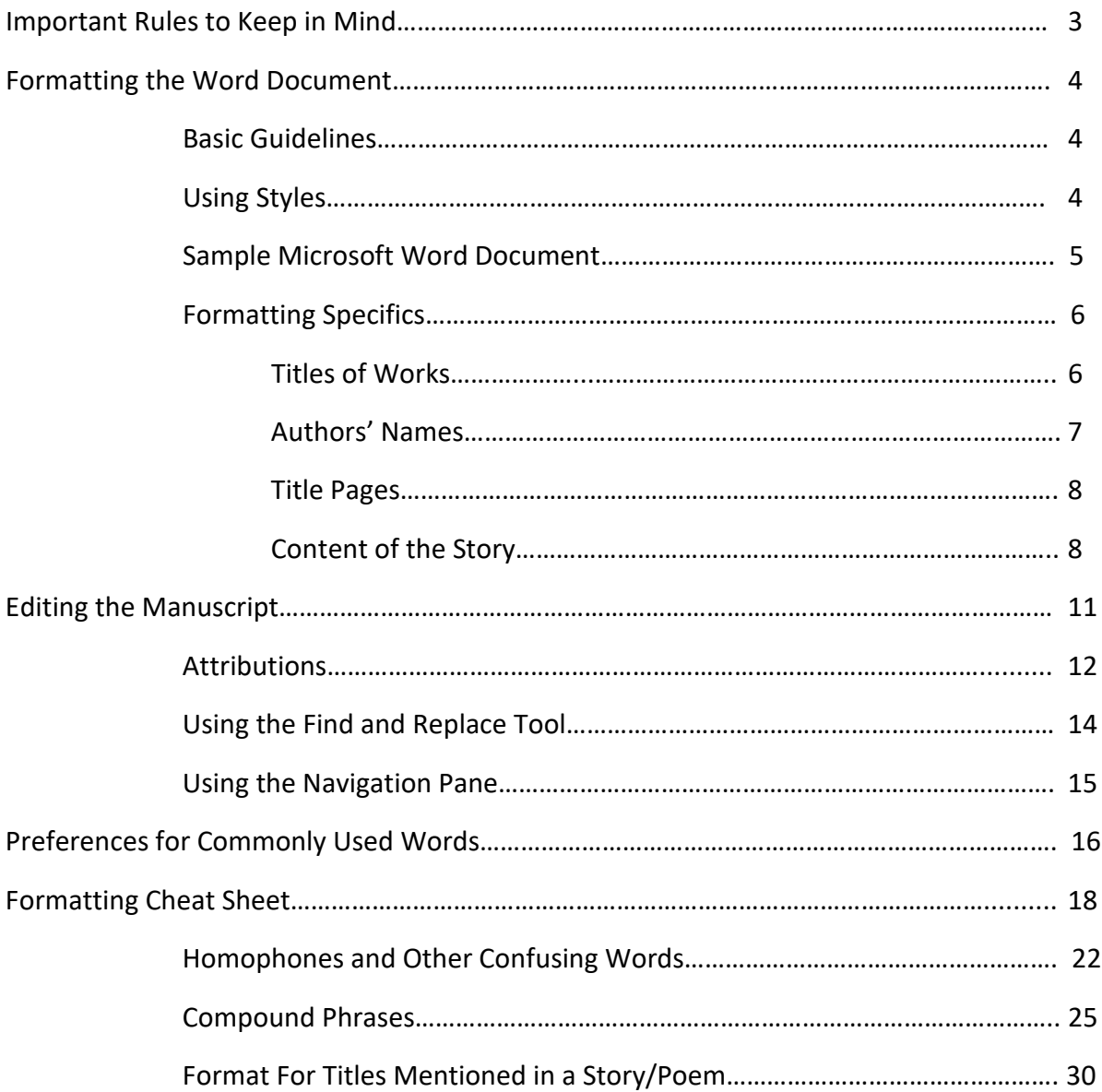

# STYLE GUIDE

#### The Most Important Rules to Keep in Mind

- The 916 Ink Style Guide uses *The Chicago Manual of Style* as a guide. If the 916 Ink Style Guide does not address a question you have, then refer to the *Chicago Manual of Style*.
- Spelling corrections should be limited to words that are spelled incorrectly, and NOT to slang or cultural vernacular. Please follow all 916 Ink Style Guide specifications for certain words that have several different spellings.

**Examples of what to correct:** improper use of there/their/they're or other such homophones, improper spelling when NOT using slang (correcting *creeyait* to be *create*), etc.

• When the writer has made a clear choice to use their own voice through cultural vernacular or slang, leave it as is. We encourage them to write in their authentic voices, so it is EXTREMELY important not to alter that (this includes spelling of certain words).

**Examples of what NOT to correct:** *finna*, *gon*, *aye*, *dat*

If you are unsure, leave it as is.

### FORMATTING THE WORD DOCUMENT

#### **Basic Guidelines**

- Do not adjust the margins from their default settings or add any borders/lines around entries.
- Double check that all work has been inputted into the Word document in alphabetical order by FIRST NAME.
- Each new author should have a "title page" featuring their name (and their name only) on the page, using Heading 2, to preface their works in the following pages. Keep this title on the first line, left justified. This is only serving as a placeholder for the designer.
- ALL work and elements of the manuscript should be inputted using LEFT JUSTIFICATION. This means no centered poems, etc. If the writer has indicated a preference otherwise, this should be noted.

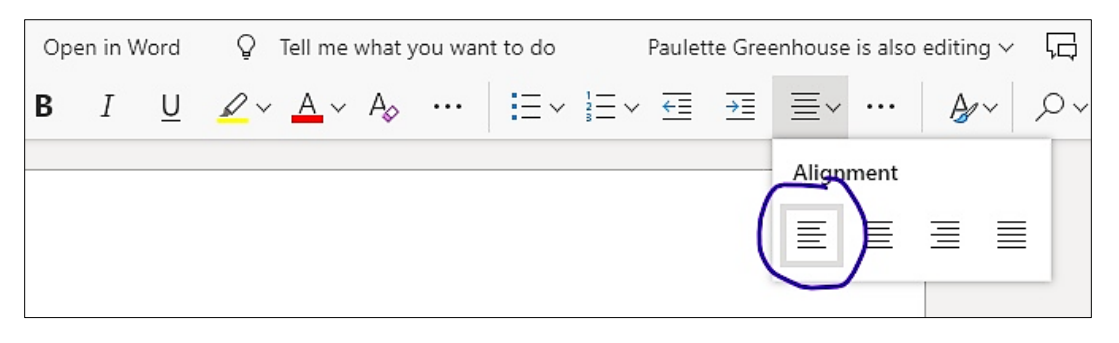

### **Using Styles**

- Simplified Ribbo Sample\_Doc - Saved Open in Word  $Q$  Tell me what you want to do ise is also editing  $\sim$ • The Word Review View Paulette Ge "Styles" drop  $I$  $\cup$ - ⊉ v A v A v … | Έ v 는 v 죤 ː ᇁ ː 듣 v …  $A$  Styles  $\overline{Q}$  Find  $\overline{V}$  $A^{\times}$ **B** down menu Styles (*Home>Styles*) Normal No Spacing Heading 1 Heading 2 Heading 3 should be used Heading 4 Heading 5 Heading 6 Headina 7 Heading 8 to set formatting Heading 9 Title Subtitle Subtle Emphasis Emphasis **SAMPLE M** within the Intense Empha... Strong Quote Intense Quote Subtle Referen... manuscript. Intense Refer... Book Title List Paragraph  $A_{\rightarrow}$  Apply Styles... *Continued on*   $A_{\odot}$  Clear Formatting *next page*
- Please ensure that the styles from the Word styles menu are used correctly for different parts of the manuscript as indicated in the chart on the next page

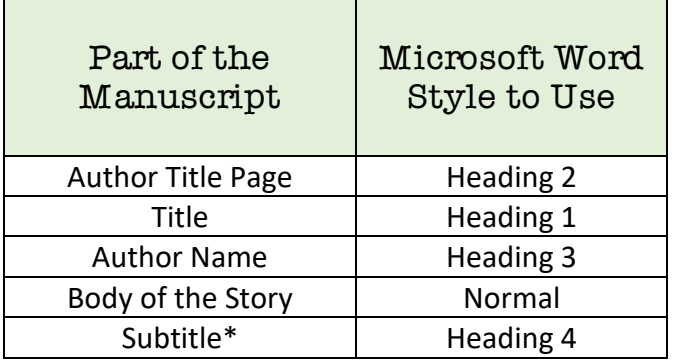

*\*Subtitle: not very common but is used when there is a poem/story with its own name within a larger titled piece. (Student writer should indicate to Wordslinger that they want it to appear as one work and not two separate works.)*

**Styles Tip:** When you highlight text in Word, a **pop-up window** will appear with formatting options including the Styles menu. This menu will show the current selected style and allow you to easily alter the highlighted text.

#### **Sample Microsoft Word Manuscript**

This is a very basic example of what a typed 916 Ink manuscript would look like during the 12 week programming portion for the average program.

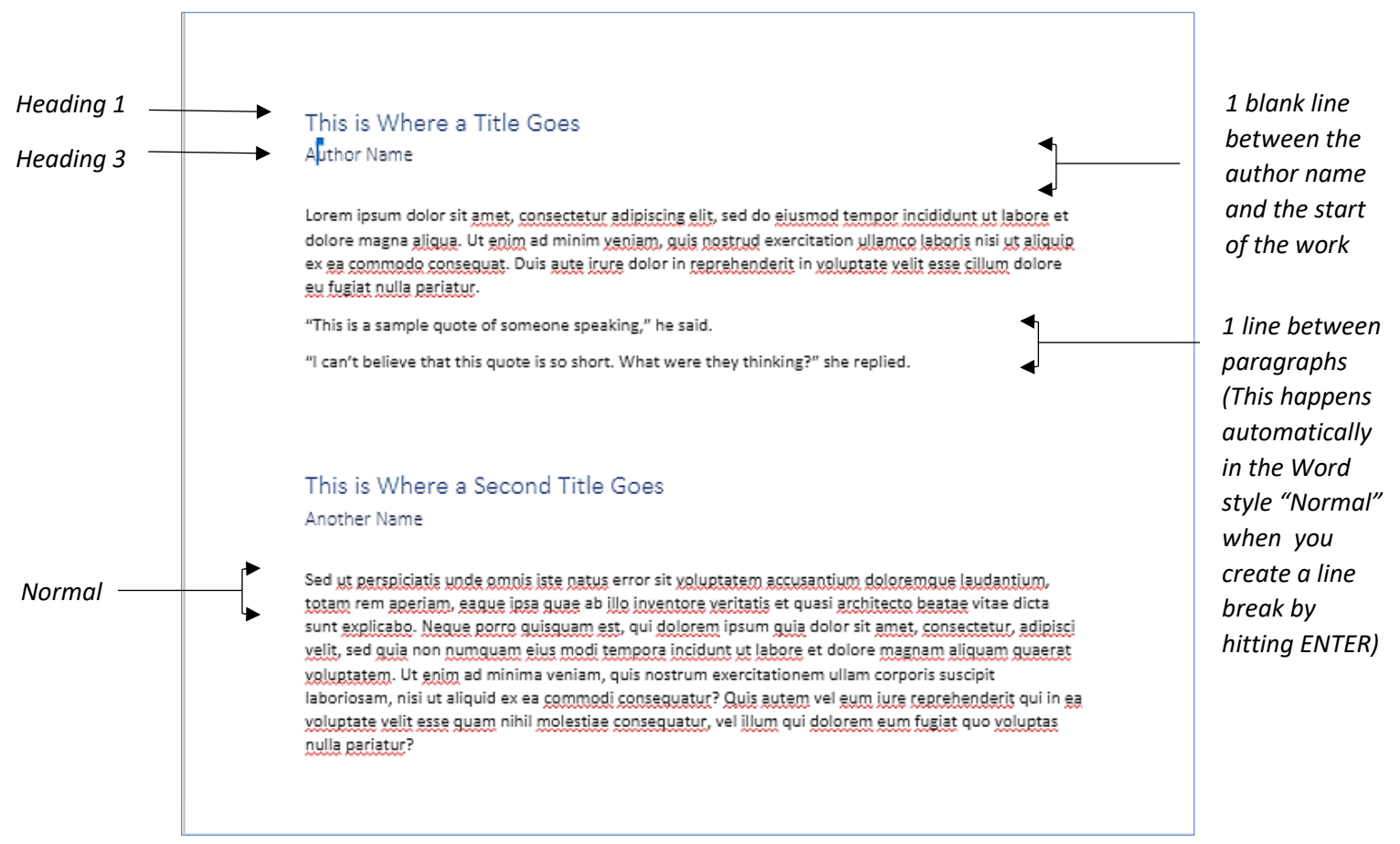

### Formatting Specifics

The following formatting specifics should have already been met when inputted previously by a volunteer Button Pusher (transcriber) and/or the Wordslinger (Workshop Facilitator). Please correct as needed.

#### Titles of Works

- Per *The Chicago Manual of Style, 17th Edition (2017)* section 8.157, titles of works should be capitalized headline style, according to the following rules:
	- Capitalize the first and last words in titles and subtitles, and capitalize all other major words (nouns, pronouns, verbs, adjectives, adverbs, and some conjunctions).
	- Lowercase the articles *the*, *a*, and *an*.
	- Lowercase prepositions, regardless of length, except when they are used adverbially or adjectivally (*up* in *Look Up*, *down* in *Turn Down*, *on* in *The On Button*, *to* in *Come To*, etc.) or when they compose part of a Latin expression used adjectivally or adverbially (*De Facto*, *In Vitro*, etc.).
	- Lowercase the conjunctions *and*, *but*, *for*, *or*, and *nor*.
	- Lowercase *to* not only as a preposition but also as part of an infinitive (*to Run*, *to Hide*, etc.) and lowercase *as* in any grammatical function.
	- **Lowercase the part of a proper name that would be lowercased in text, such** as *de* or *von*.
	- Lowercase the second part of a species name, such as *fulvescens* in *Acipenser fulvescens*, even if it is the last word in a title or subtitle.
- Titles with unconventional format, capitalization, spelling, or punctuation should be explicitly decided by the writer and noted by the Wordslinger via comments in Word. If this is the case, leave it as is.
- For any work that has no title, name it "Untitled."

#### Authors' Names

- Author name should appear on its own**. (Do not write: "By NAME OF AUTHOR")**
- ONE BLANK LINE should appear separating the author line and the start of the body. NO blank line should appear in between the Title and Author Name.
- ONE BLANK LINE should separate paragraphs. This will happen **automatically** if the text is already in the correct Word style, "Normal." Simply hit ENTER for your line break and continue typing.
- When there are multiple works by the same author, THREE BLANK LINES should separate between the two works.
- Only ONE SPACE should appear after end-of-sentence punctuation.
- NO two DIFFERENT authors should appear on the same page. New authors should be separated by Author Title pages, unless otherwise indicated.

#### Title Pages

- Individual student title pages will be used for manuscripts being printed as books that contain the work from only a single program.
- When more than one program (school, organization, etc.) is included in a single book, individual student title pages will be replaced with title pages labeling the school name/group. Student work will be filed alphabetically within that section.
- When manuscripts are being printed as zines in-house, no title pages will be used.
- All Title Pages' names should appear using the "Heading 2" style.

#### Content of the Story/Poem

- Only one space should appear after end-of-sentence punctuation.
- Unless the student has decided otherwise (and it has been noted using the Word comments tool), format the dialogue so that it appears on its own line **by inserting a Line Break (Hit the Return/Enter key once)** before the start of the quote. If the main text is in the correct style (Normal) there should already be a blank line separating paragraphs.
- **One blank line should separate paragraphs.** This will happen **automatically** if the text is already in the correct Word style, "Normal." Simply hit ENTER for your line break and continue typing.
- **Spell out all numbers through twenty, unless it is in reference to a score or date.**

#### **Numbers vs. Numerals:**

"He had two pieces of paper" AND NOT "He had 2 pieces of paper."

"The final score was 34-12" AND NOT "The final score was thirty-four to twelve."

"On December 3rd" or "On December 3, 2017" NOT "On December third"

- When there are multiple works by the same author, insert THREE BLANK LINES in between the two works. (In other words, when the cursor is on the last line of the first work, hit the ENTER/RETURN key four times and begin typing the next work.)
- NO two DIFFERENT authors should appear on the same page. Use Page Breaks to adjust this and awkwardly cut-off works by placing your cursor at the beginning of the story and clicking **Insert > Page Break** or use the shortcut CTRL + ENTER. This will move everything that follows to the top of the next page. (Awkwardly cut-off pieces refers to pieces that begin with only a few lines at the bottom of the page, etc.) **ONLY USE this method**; DO NOT use line breaks to move a work to the next page. Manually inserted page breaks will be indicated by a line in the document.

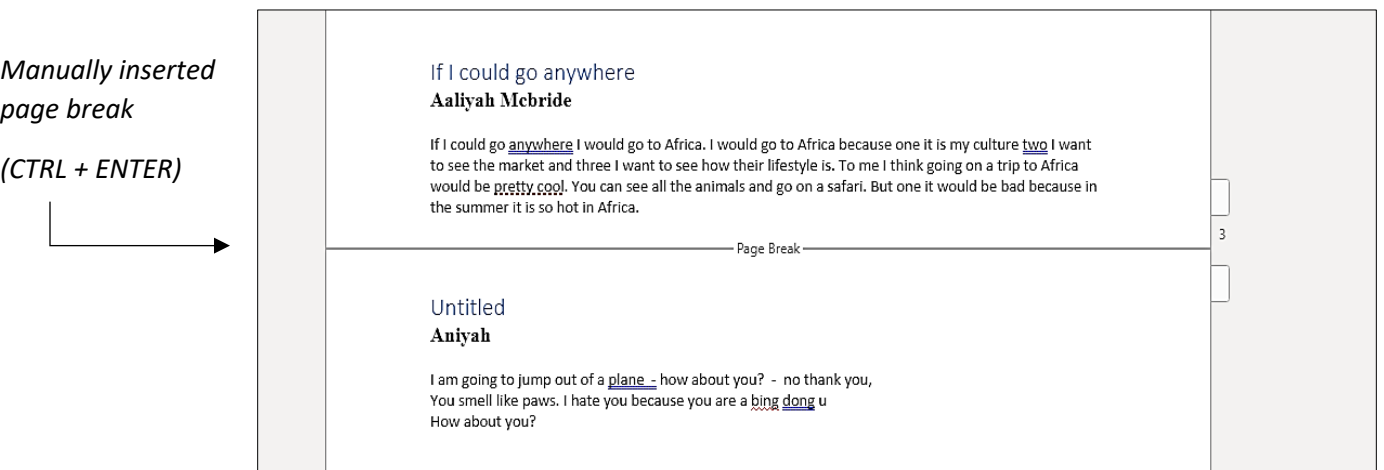

**Page Breaks Tip:** To double-check page breaks, you can go **to** *VIEW > READING VIEW*. This will show you what the document will look like when printed. (Note: you will not be able to edit the document in this view. To return, select "Edit Document" from the top right, then "Edit in Browser.") • **Use the Oxford (serial) comma** to serve as the final comma in a series that appears in a sentence. In the example below, the Oxford comma is the last comma that appears right before the word *and*.

EXAMPLE: *Please bring me a pencil, notebook, and my textbook.*

• **Attributions** and dedication should appear with TWO BLANK LINES in between the end of the work and the attribution/dedication. Put ALL attributions or dedications in italics. See "Attributions" section for information on what needs attribution on page. *(See image to the right)*

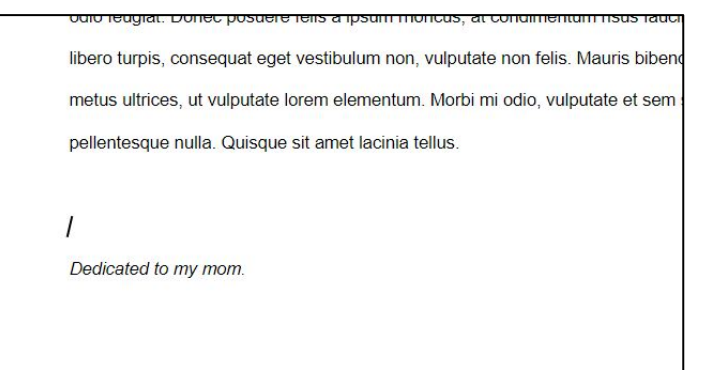

• Delete any appearances of "The End" at the end of each work.

Stories that are concluded with "To be continued…" should appear in italics with TWO BLANK LINES separating it from the last line of the story/poem. (Same formatting as the dedication above.)

### EDITING THE MANUSCRIPT

- As mentioned in the "Important Rules to Keep In Mind" section, corrections of spelling should be limited to obviously unintentionally misspelled words. All slang and cultural vernacular should be left as is. **It is important to honor the youth writer's intentions and voice.**
- Maintain pronouns used by writer and DO NOT correct *they*/*themselves* to *him*/*herself*.
- Ideally, tenses should appear consistent throughout the story, unless otherwise indicated. Find the most commonly used tense and adjust the tense to match consistently throughout. In elementary kids' work,
- Bleep out profanity by replacing all letters except the very first with asterisks.

```
EXAMPLES: a**, b****, f***
EXAMPLES OF WORDS THAT ARE OK: damn, hell, crap, sucks
```
If you are unsure, highlight it and leave a comment using the Word Comments Tool.

- All numbers through twenty should be spelled out, unless it is in reference to a score or date. (See chart on page 9 for examples)
- Any words/phrases in a language OTHER than English should appear in italics. However, if the work is predominantly written in a foreign language, then all words and phrases in English would then appear in italics instead. (See **Preferences for Commonly Used Words** on page 16 for more guidance)

#### **Attributions**

• Attributions should appear with TWO BLANK LINES in between the end of the work and the attribution. Put ALL attributions in italics.

#### EXAMPLE:

*Inspired by characters from J.K. Rowling's* Harry Potter *series.*

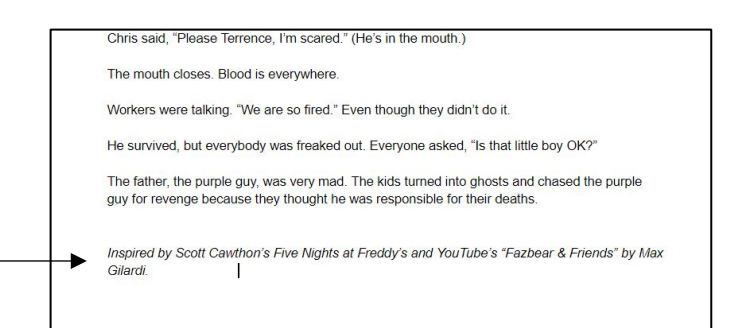

#### Chill the Twisted Ones

Darryl Thompson

Once upon a time, Freddy's Fazbear's Pizza was destroyed. Its sis destroyed, and a new pizza place was built. It was called The Twis land blood was everywhere. Parents were dead. Children were de obliterated. A night guard stabbed Chicka so she died, and she wa

Bonnie was really depressed.

Puppet: Freddy, bring me 250 children and 50 barrels of blood. An

 $\blacktriangleleft$ 

Freddy: Yes sir

Inspired by Scott Cawthon's "Five Nights at Freddy's."

#### What Needs to be Attributed?

Any mentions of intellectual property (characters, places, or things) that is not of their own but is being written as their own idea, using the character/place/thing as an active portion of the story.

This includes: Movies, Songs, Art, Theater productions, YouTube channels, Comics, etc.

**EXAMPLE OF ATTRIBUTION BEING NEEDED:** "Then Harry Potter got me Nutella, ice cream, an iPhone 7 Plus, everything, even a mansion, and he gave me a whole country."

**EXAMPLE OF NO ATTRIBUTION NEEDED:** "My door is covered with Harry Potter posters and, on the other side, there is a big shine of light and I hear creaks."

*What's the difference in the examples above? The first includes Harry Potter as a character, while Harry Potter appears as a descriptive detail in the second. When intellectual property like Harry Potter appears as a character, proper attribution is needed.*

#### **BUT WAIT! THERE IS AN EXCEPTION TO THE RULE!**

Characters, settings, and other intellectual property that is considered public domain.

#### What is Public Domain?

According to the Stanford University Libraries\*, "The term 'public domain' refers to creative materials that are not protected by intellectual property laws such as copyright, trademark, or patent laws. The public owns these works, not an individual author or artist. Anyone can use a public domain work without obtaining permission, but no one can ever own it."

Stanford also cites these four conditions to determine works as public domain:

- 1. The copyright has expired
- 2. The copyright owner failed to follow copyright renewal rules
- 3. The copyright owner deliberately places it in the public domain, known as "dedication," or
- 4. Copyright law does not protect this type of work

There is of course the exception where a collection of public domain works has been put together into an anthology that has its own copyright. In this case, if work is taken from an anthology then this would need an attribution. If it is taken from a single public domain piece, then it does not.

*\* https://fairuse.stanford.edu/overview/public-domain/welcome/*

#### When to Attribute

The simplest rule to decide whether something is considered public domain in works where the author has deceased more than 70 years ago, or for corporate works, anonymous works, or works for hire, 95 years from the date of publication or 120 years from the date of creation, whichever expires first.

If you are unsure or uncomfortable, use the Word comments tool to highlight and address the reference in question.

#### Additional Resources:

*The Chicago Manual of Style, 17th Edition (2017)*

https://owl.english.purdue.edu/owl/resource/561/02

[https://capitalizemytitle](https://capitalizemytitle/)

Grammarly.com

QuickandDirtyTips.com/grammar-girl

### Using the Find & Replace Tool

The "Find and Replace" tool is extremely helpful for ensuring consistency throughout the document. You may use this tool when searching for something specific, when looking to replace all instances of a certain word, etc.

#### To Access:

- *HOME* **>** *FIND > REPLACE*
- Type in the word you are looking to search in the "Find" box. Then type in the word you wish to replace it with. This can be a different spelling or different word entirely. You may select "Replace" to replace each instance individually or "Replace All" to replace every instance all at once.

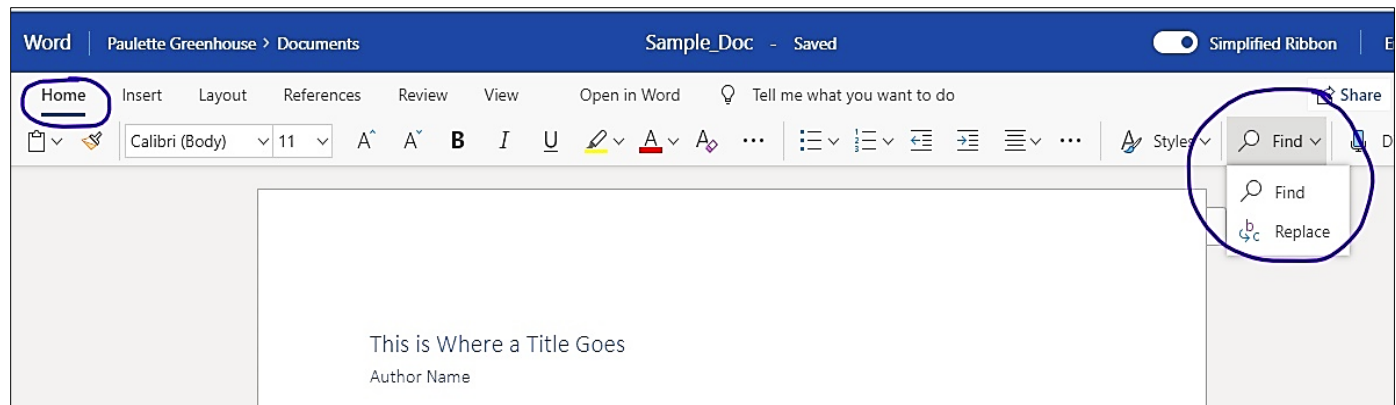

### Using the Navigation Pane

If you ever want to jump to a specific author, check for excess writing, or rearrange writing, you can utilize Word's navigation tool. The **Navigation Pane** acts as an outline for the document—it will display all titles and authors using the "Heading 1" and "Heading 3" styles that you have applied for each piece. Scanning this outline should help you identify any authors who appear more than the submission limit allows. You will also be able to spot any spelling differences between author names, jump easily between pieces, and rearrange writing as necessary.

**To open the Navigation tool, go to** *VIEW > NAVIGATION***.** Your document outline will appear as a column on the left side of the manuscript. *(See image below.)* From here, you can click on any heading to jump to that page, and you can easily rearrange the document by dragging headings to different spots within the outline.

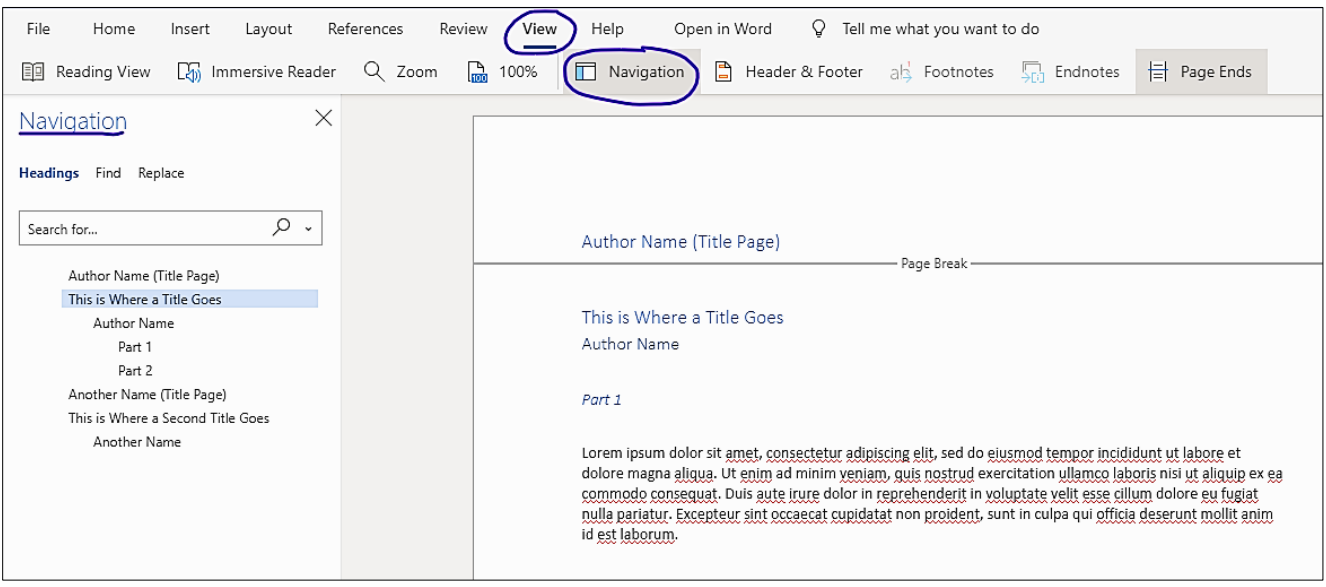

# Preferences for Commonly Used Words

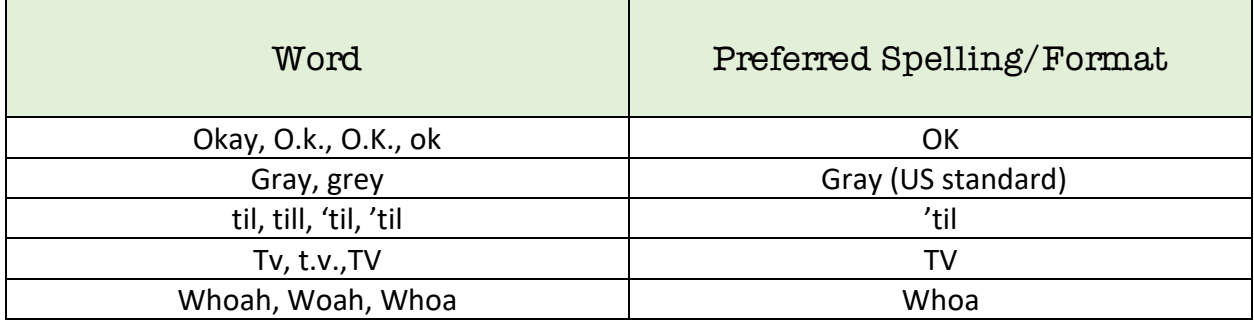

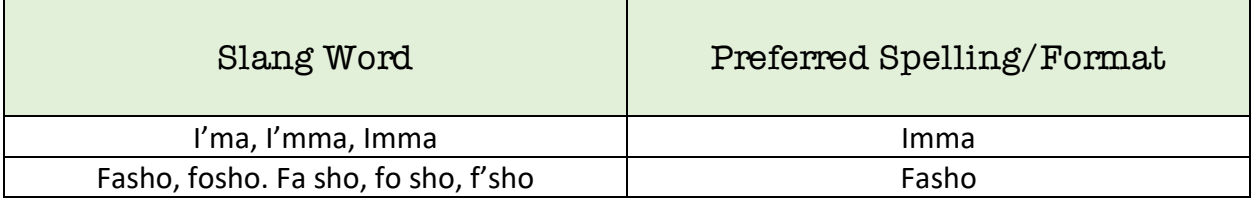

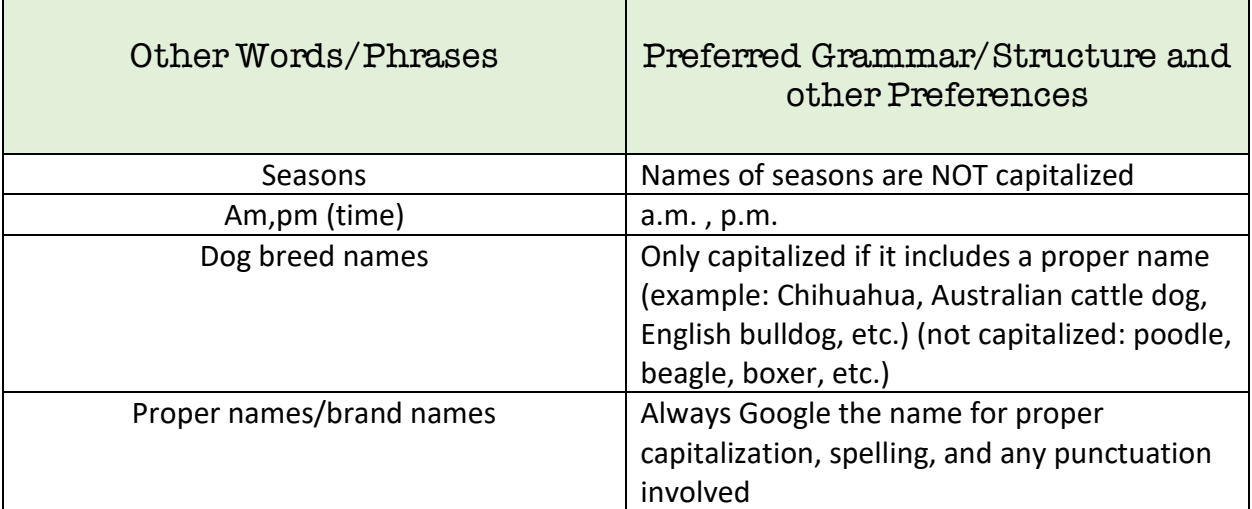

### FORMATTING CHEAT SHEET

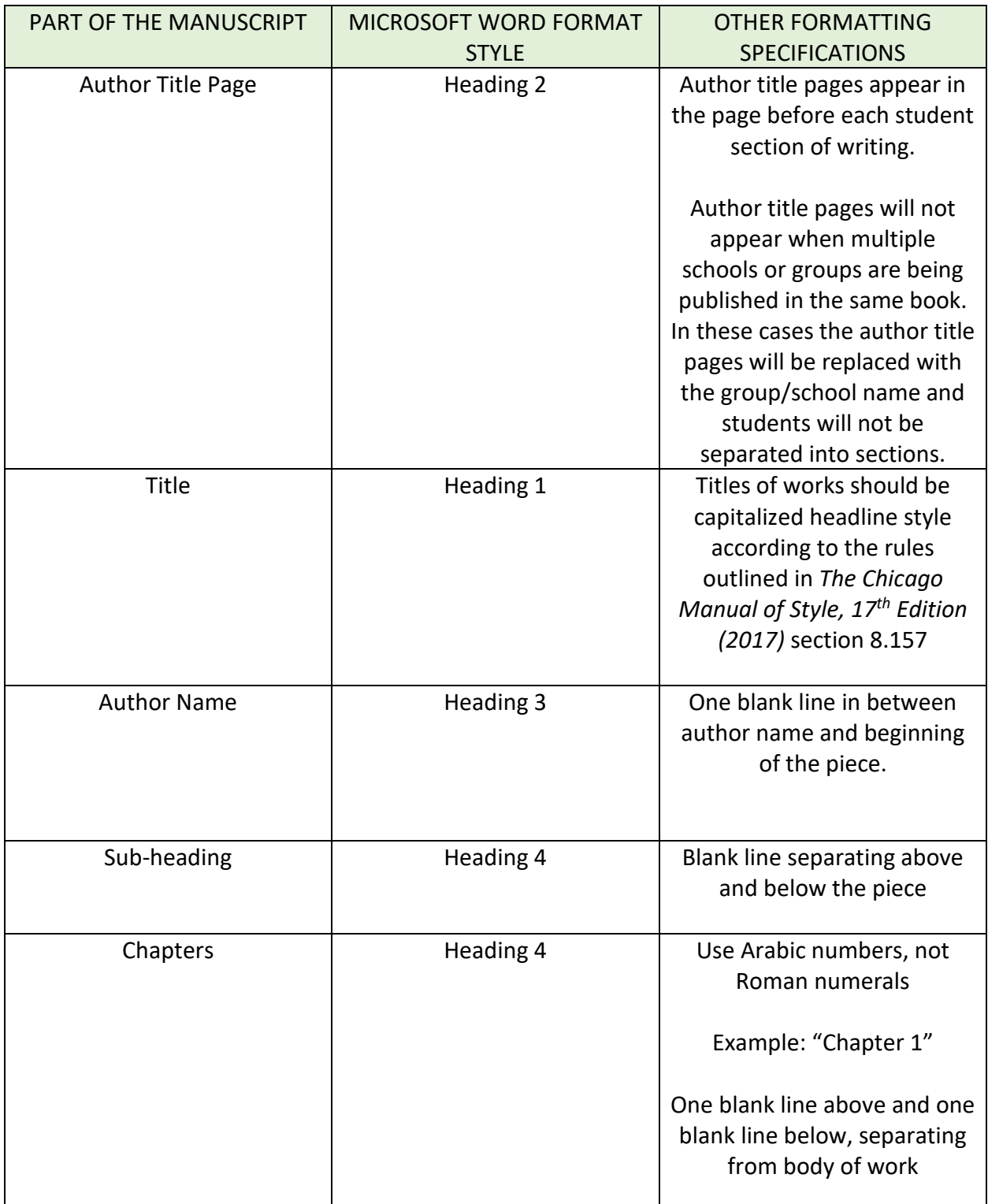

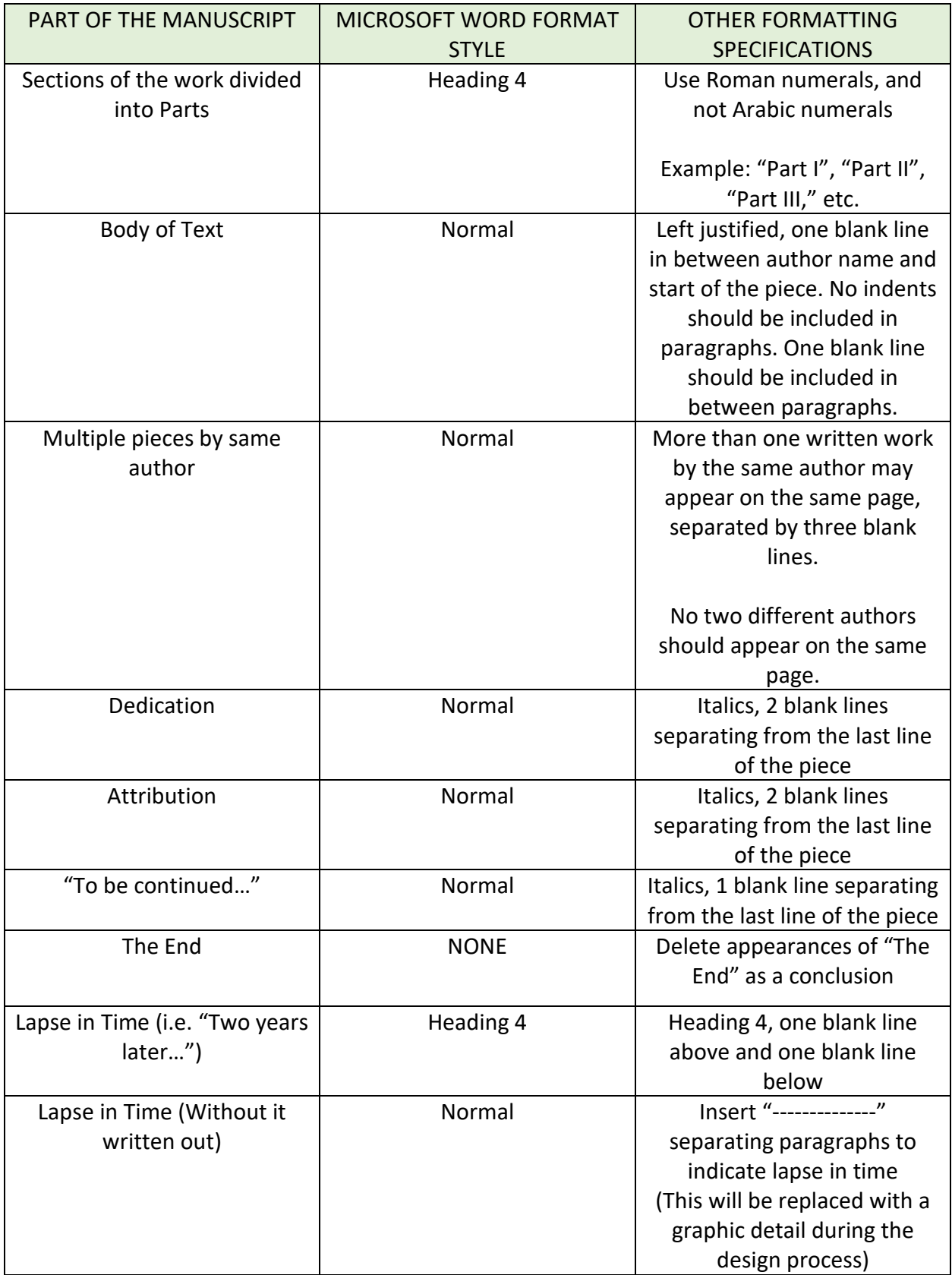

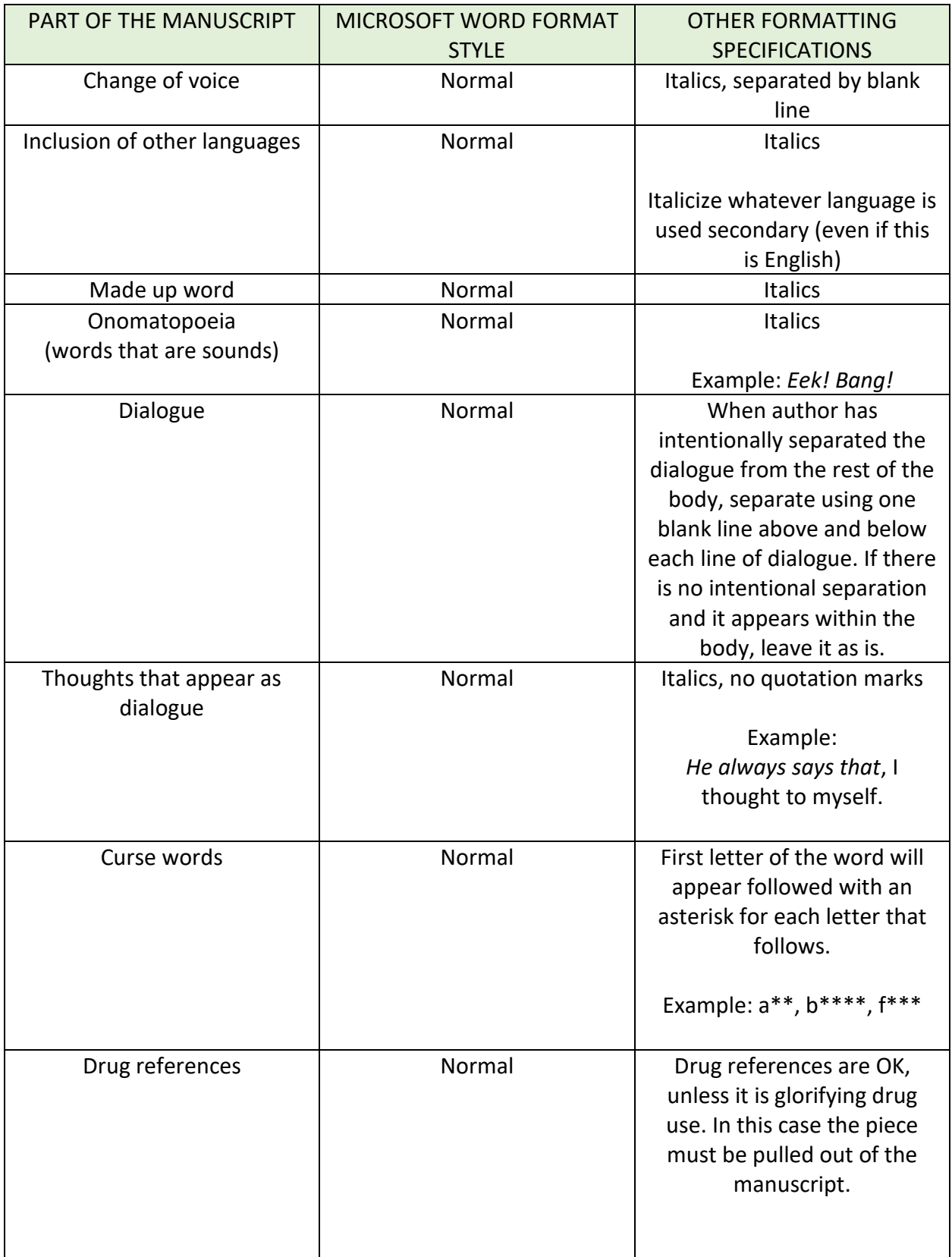

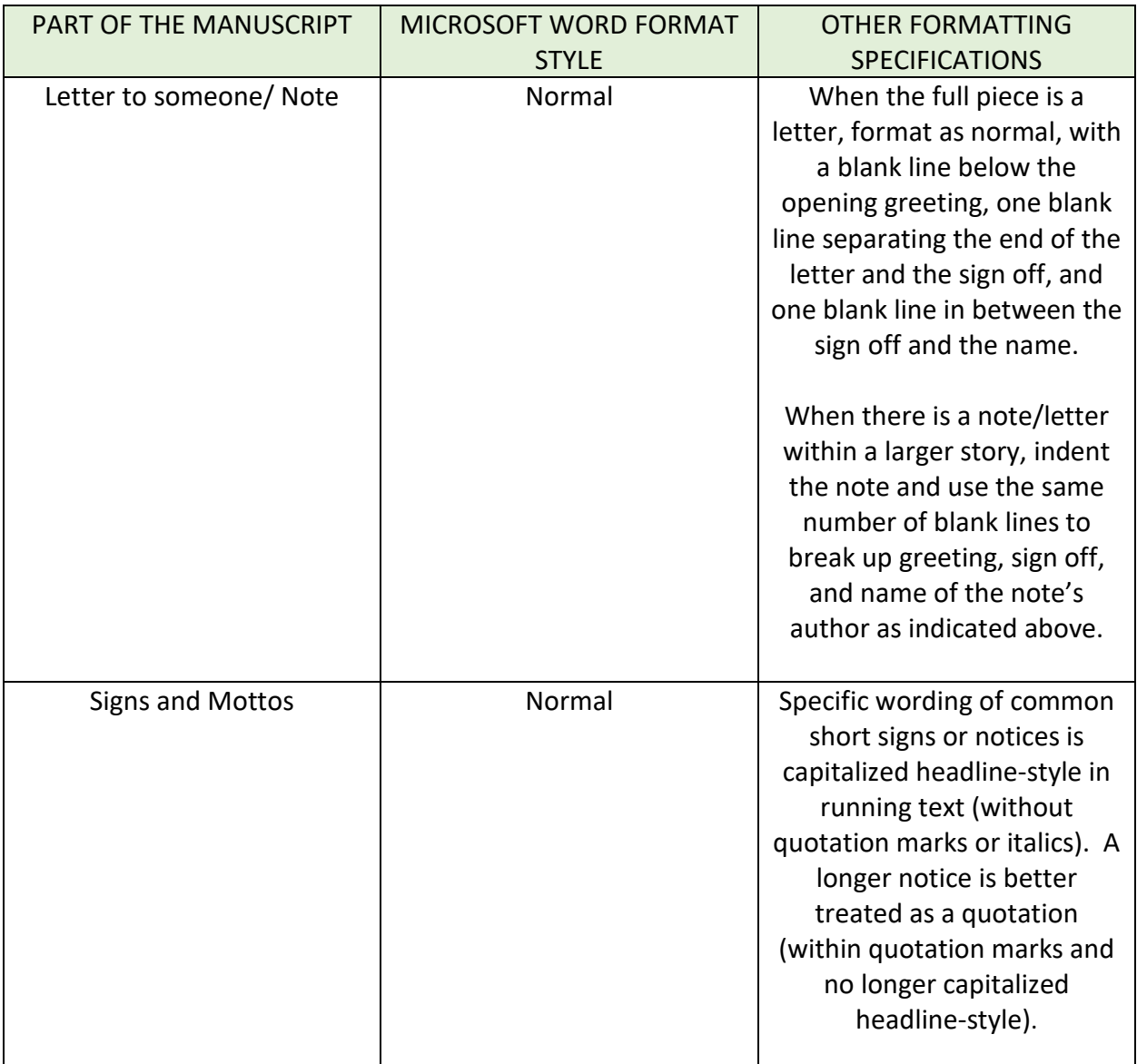

### **Homophones & Other Confusing Words**

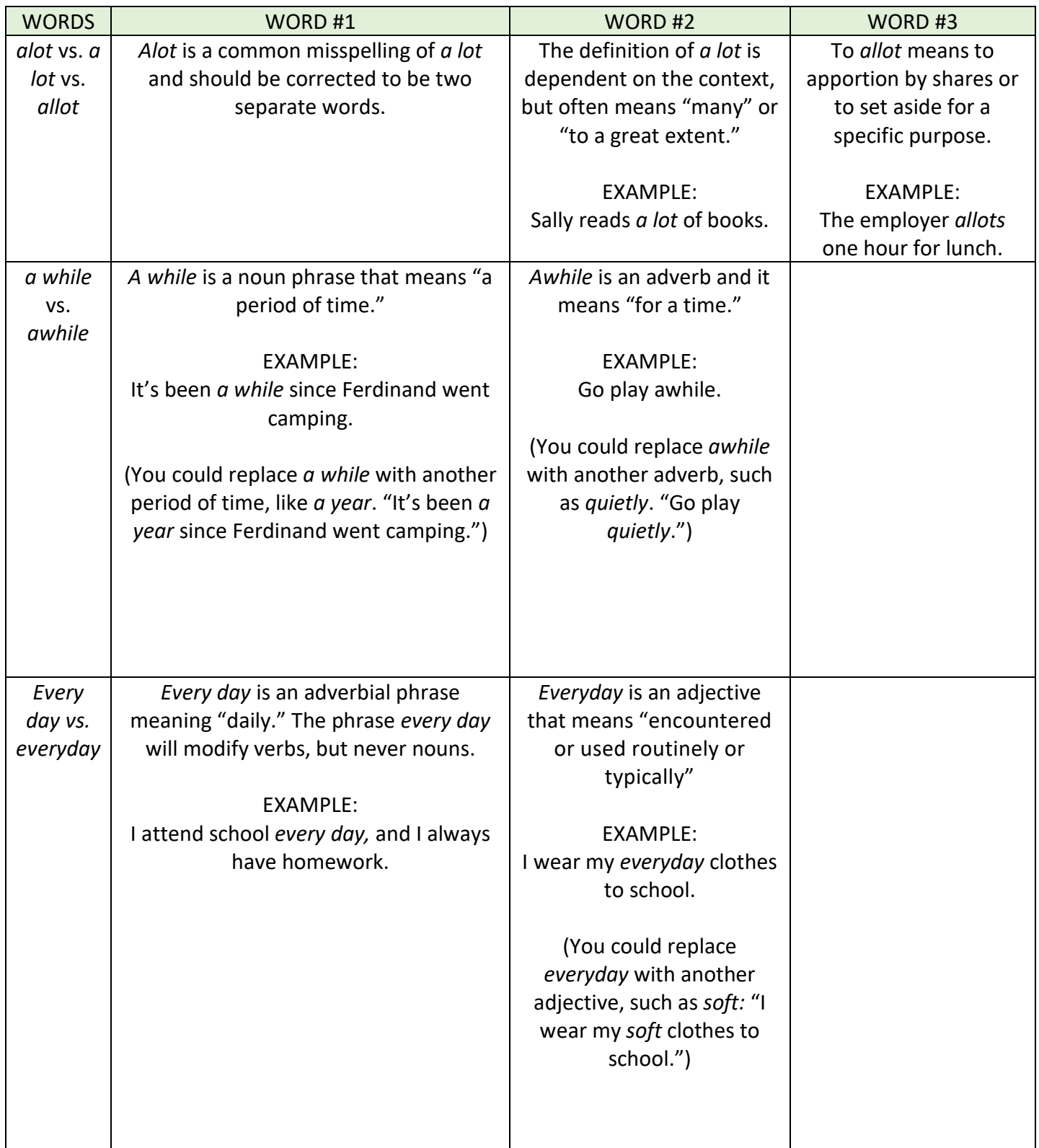

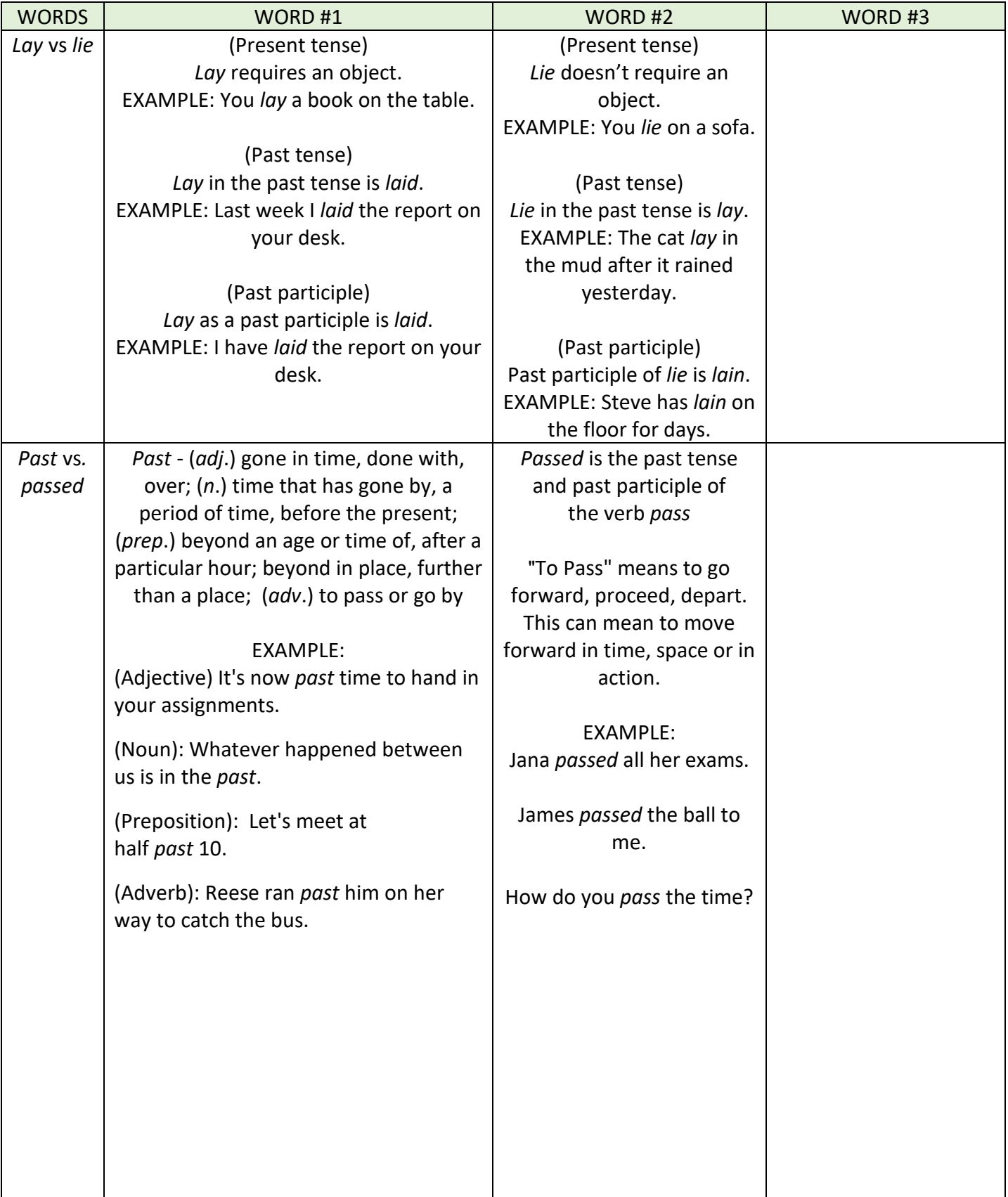

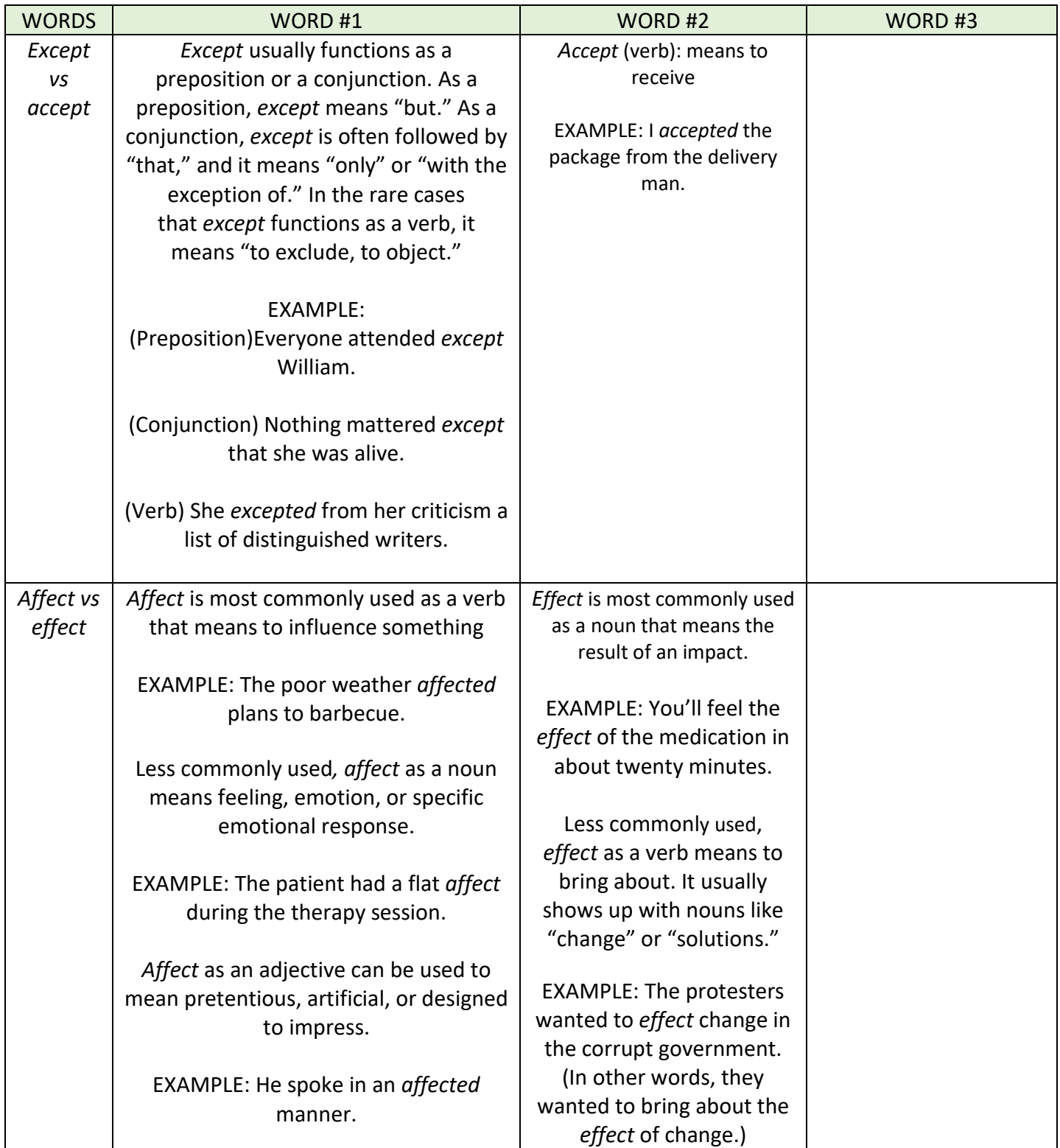

### **Compound Phrases According to** The Chicago Manual of Style

#### Compounds According to Category

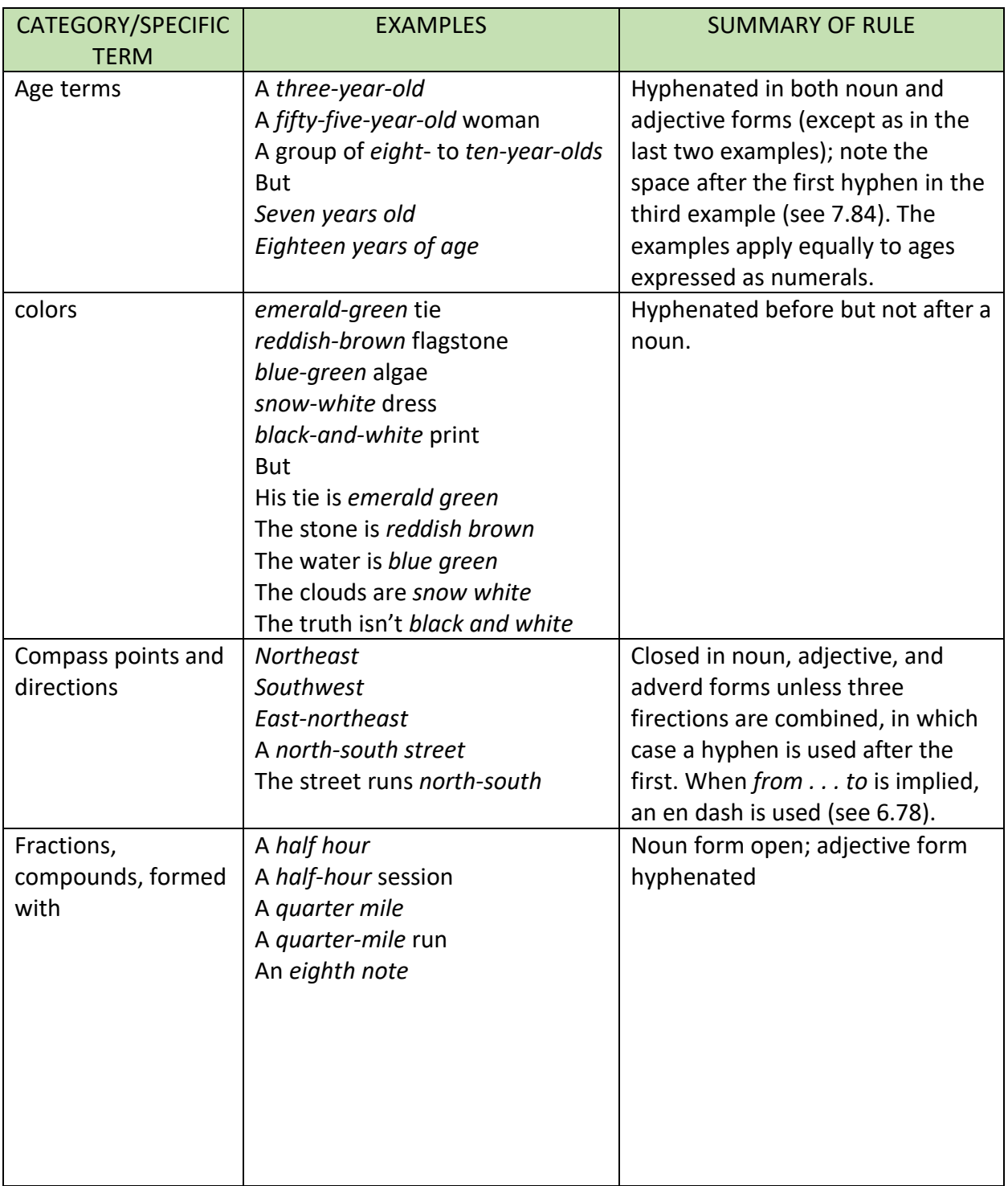

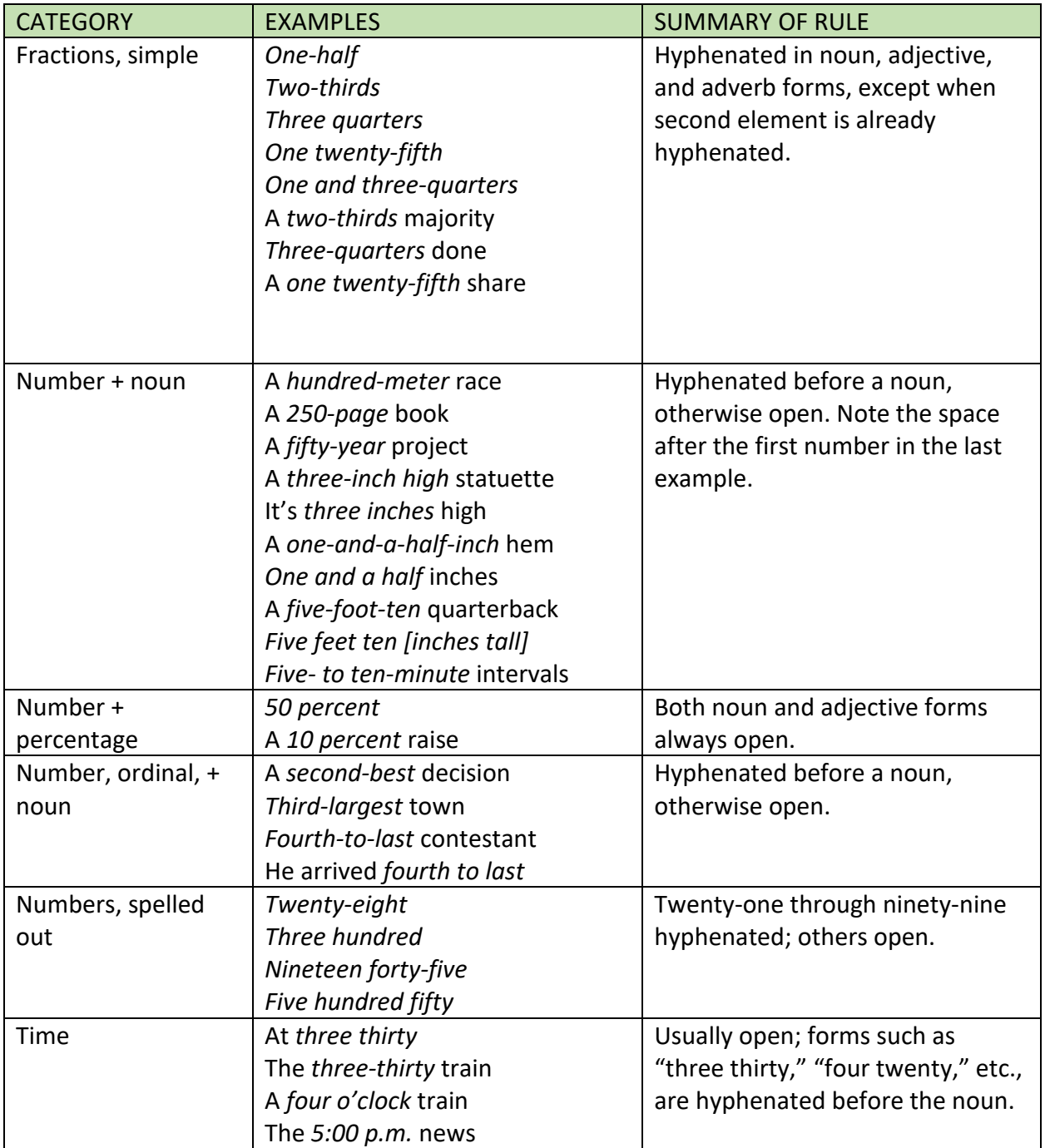

### Compounds According to Parts of Speech

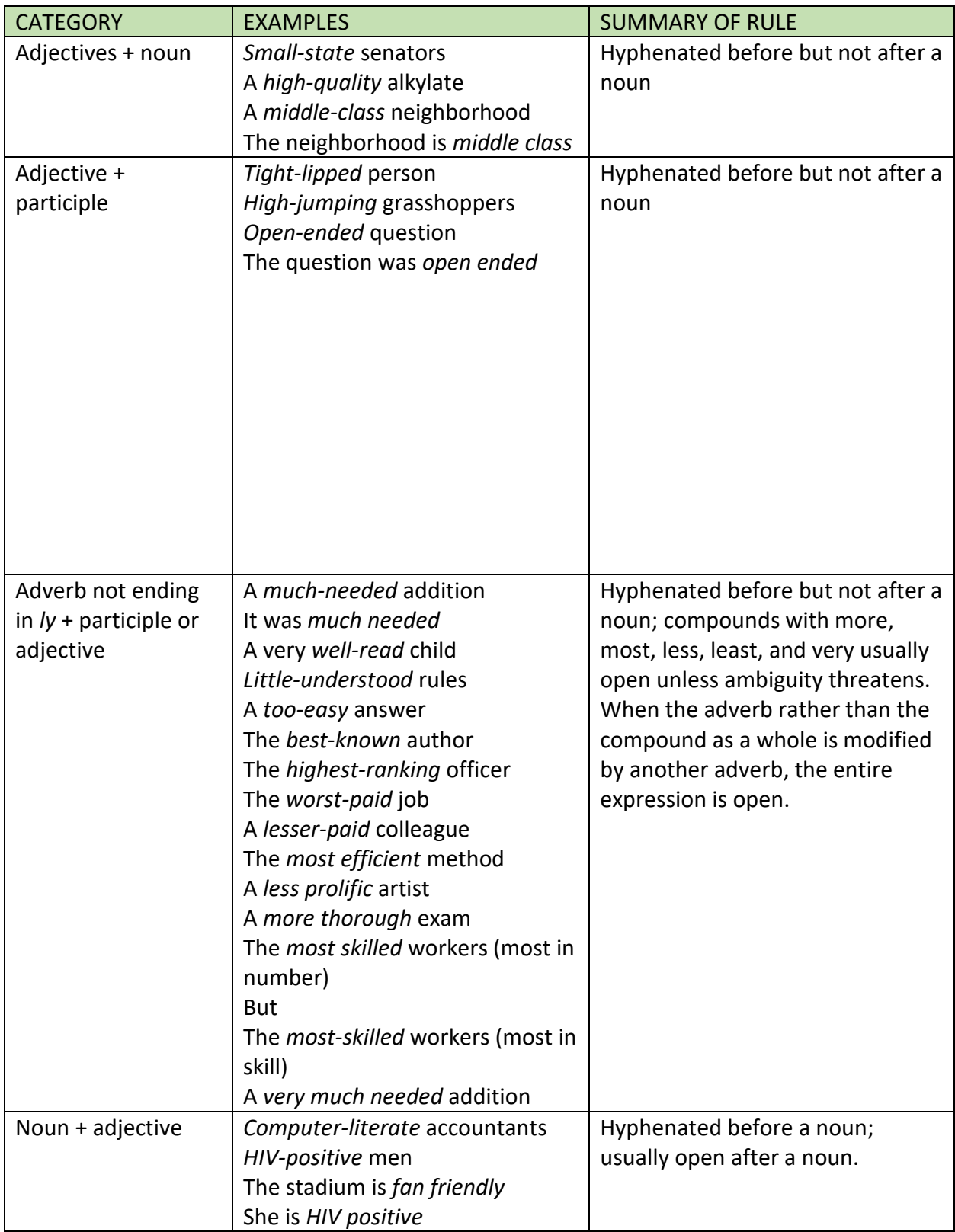

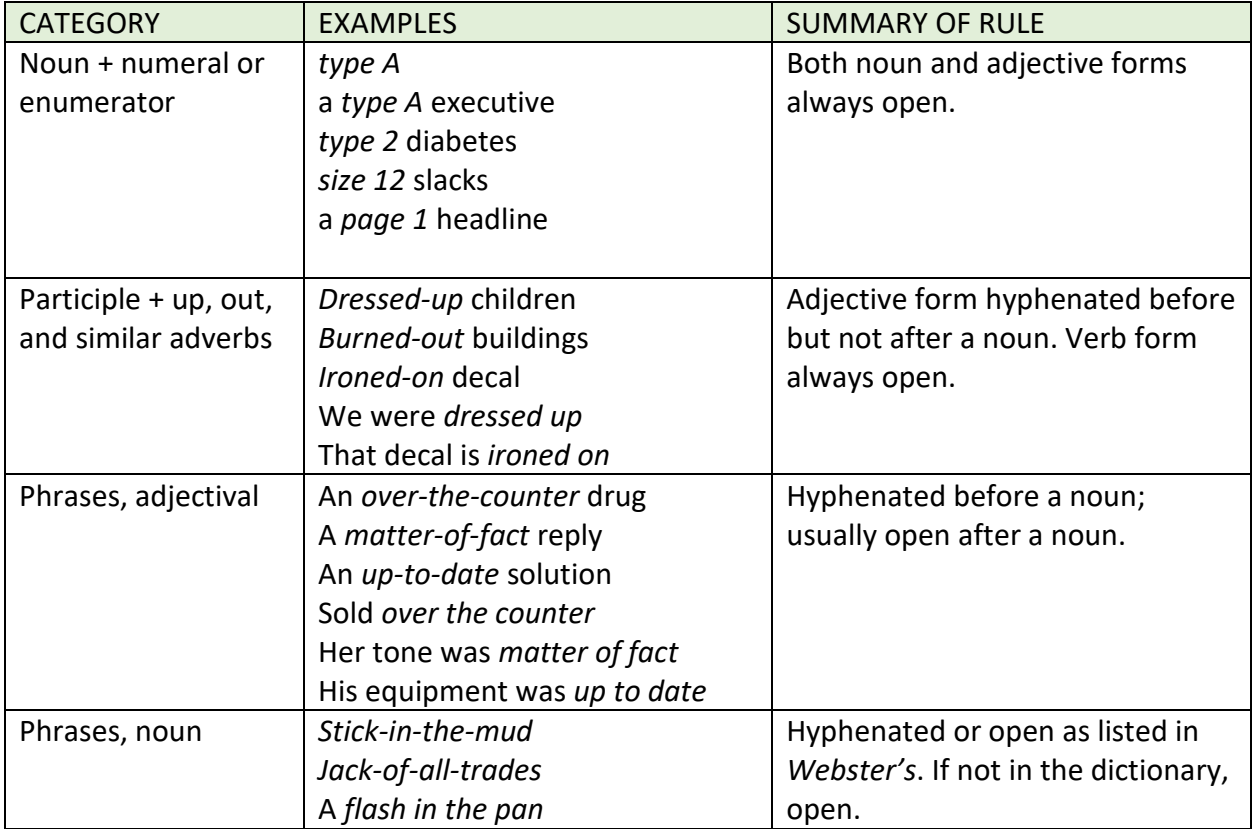

### (Common) Compounds Formed with Specific Terms

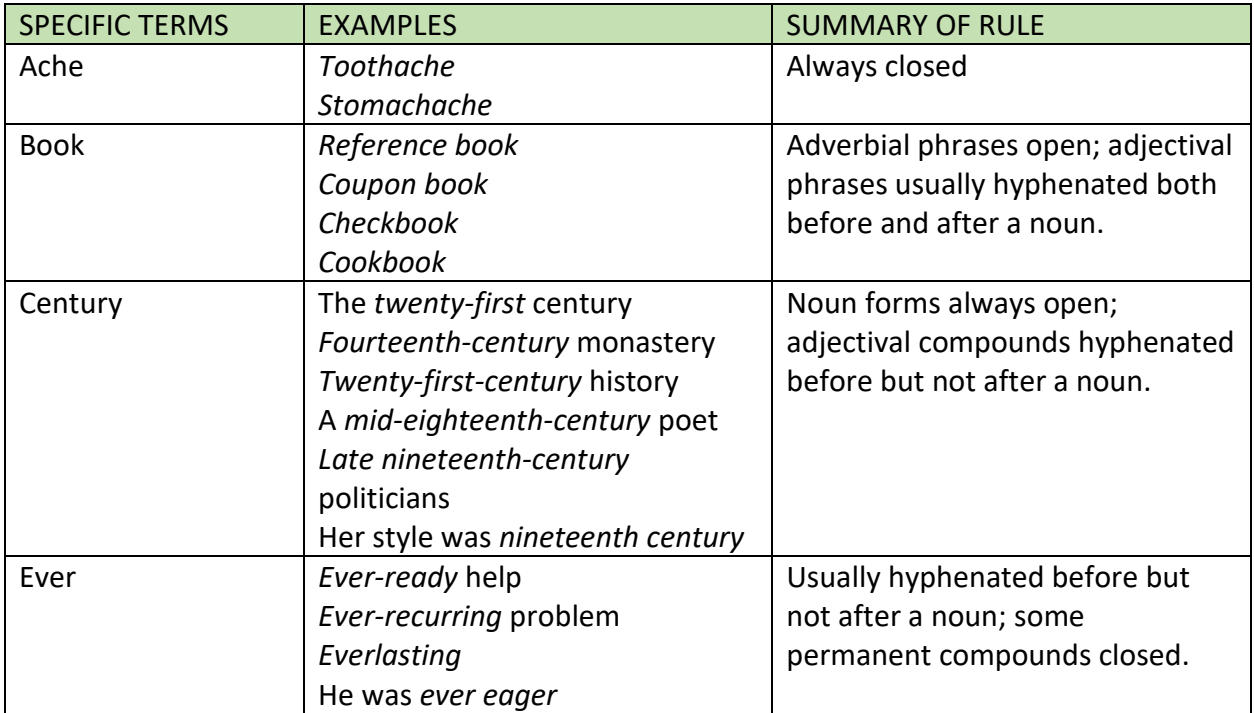

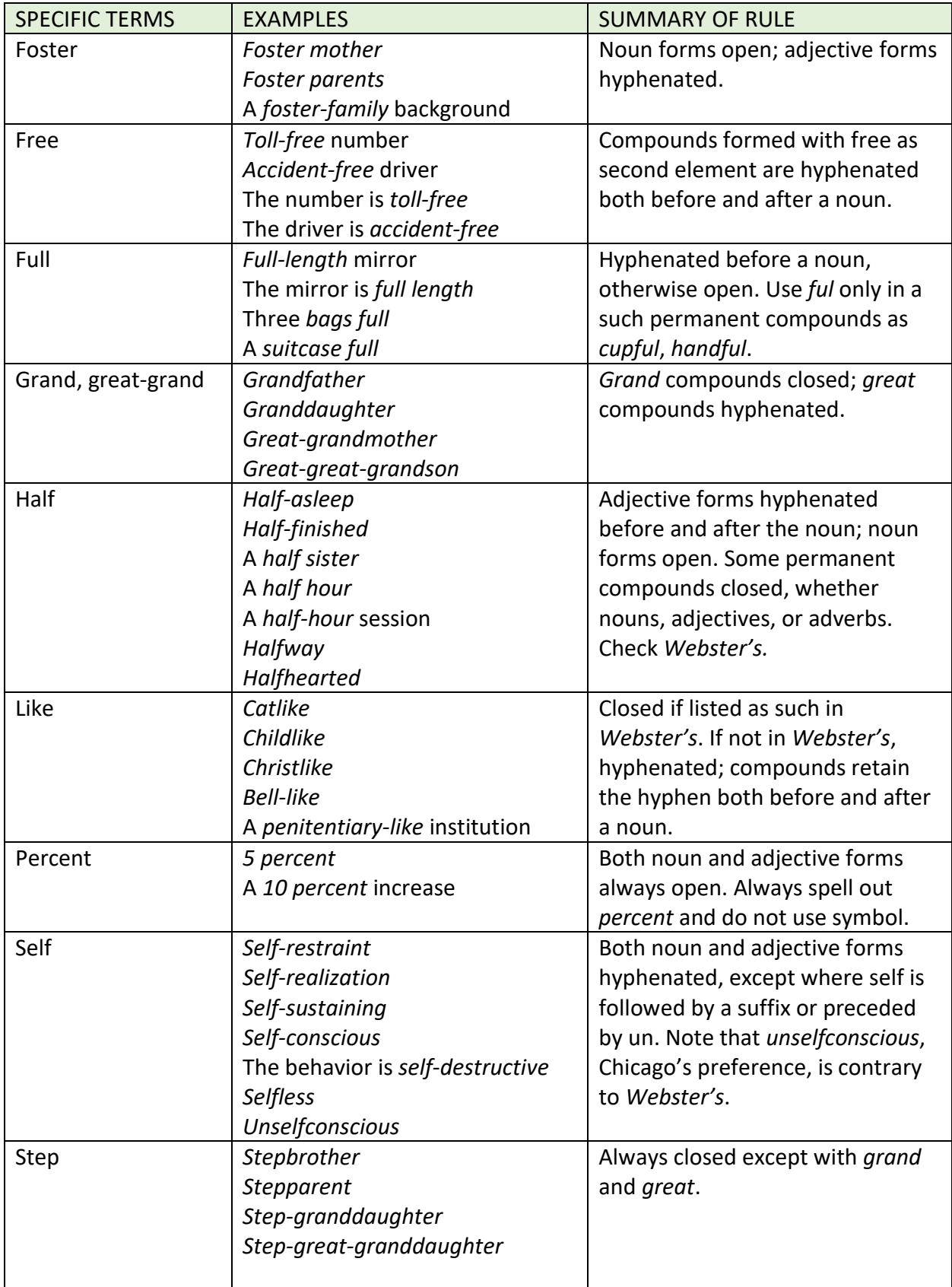

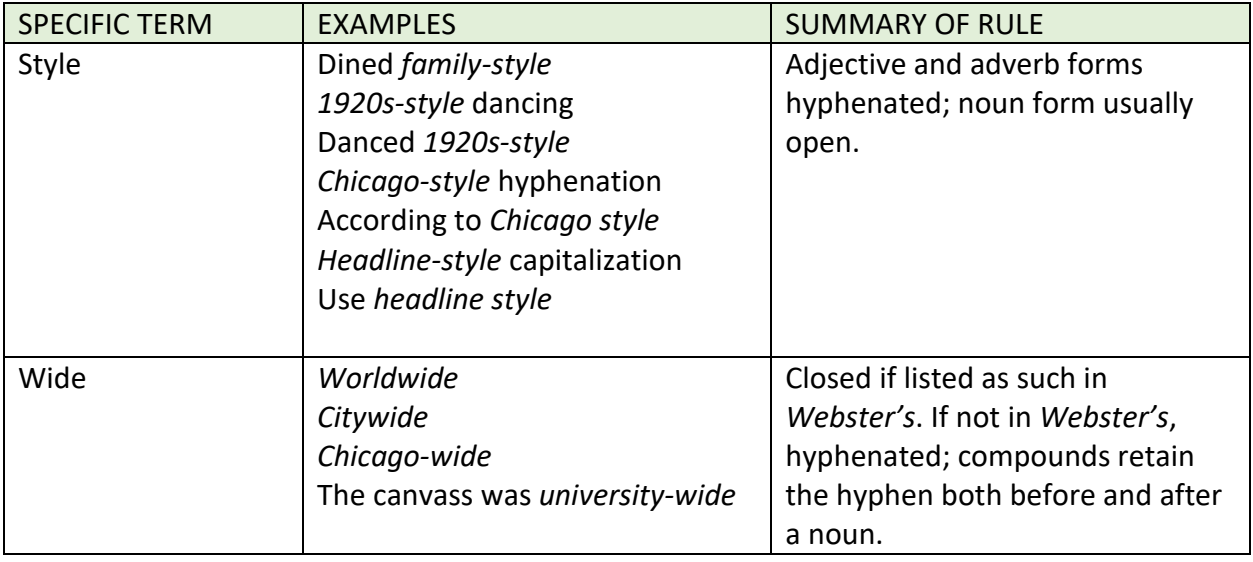

### **Format For Titles Mentioned Within Story/Poem**

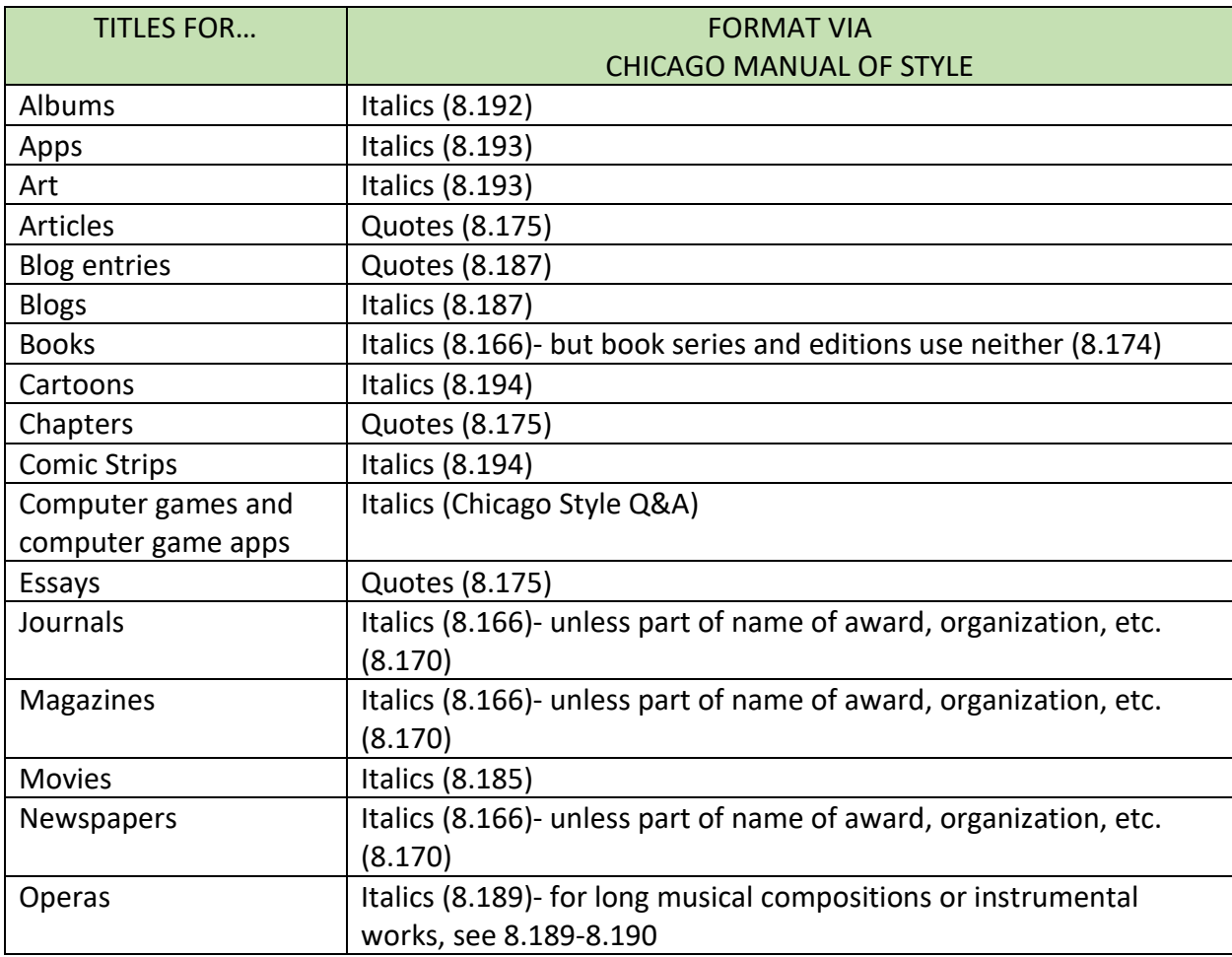

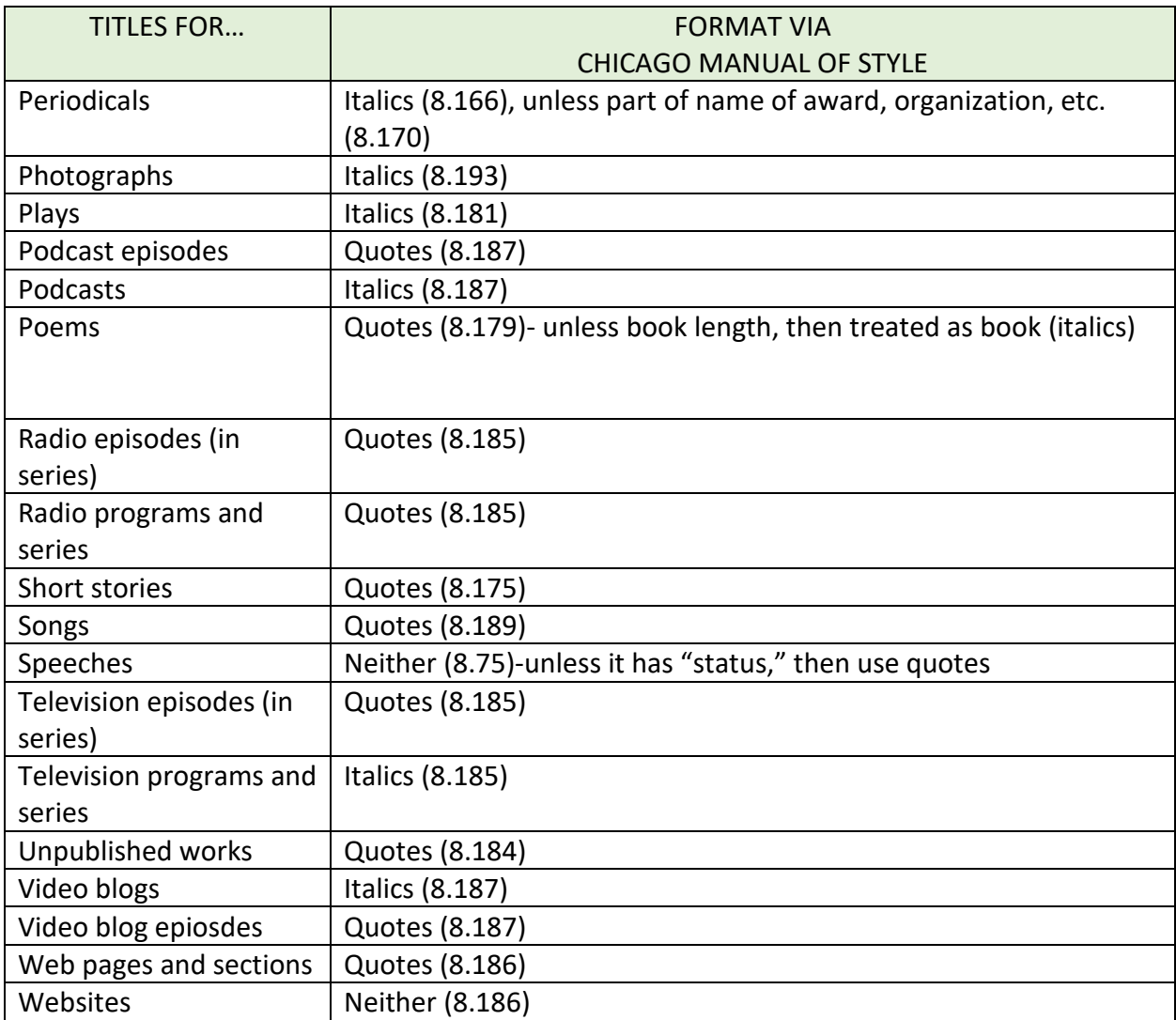